# Scanning and Decoding Information From Magnetic Strips

Final Project Report December 9, 1999 E157

#### Peter Scheidler and James Benham

#### **Abstract:**

Magnetic stripes are used in daily life to store digital information. Possibly the most common application is on cards, such as ATM, credit cards, and Harvey Mudd College meal cards. Normally, these cards are swiped through readers so that the information can be collected and sent to a central database for processing. This system could be particularly useful in the use of a drink-dispensing machine, where it may be necessary to keep track of the age and account of the user, for a variety of safeties, commercial, and legal reasons. This project documents efforts to create a system capable of reading the information encoded on the cards, decoding it, and sending it to a host computer. The magnetic information on the stripe is translated into digital pulses by hardware reverse-engineered from a Discover Card™ scanner, and the pulses are then sent to an HC11 for processing and transmission to the host computer.

### Introduction

Using information stored on magnetic cards to identify people through machinery has become a part of daily life for most of America. From the point of curiosity alone, decoding and examining this information is an interesting task. When combined with the possibility for use in simple devices, reading and decoding the information is a very attractive problem.

The hardware to turn the magnetic information into on a train of pulses was found on a Discover Card™ scanner. Originally, the plan was to reverse engineer the card scanner, and build one of our own, for ease of integration. As time became short, and the possibility of getting the hardware with sufficient time became less likely, we decided to simply take the data directly off of the card scanner board, to minimize possible problem areas.

The data coming off of the card scanner board is encoded in a pulse train, where the value of a bit depends on the relative length of the pulses. This data is then read into the HC11, which measures the length of the pulses, and the output of the HC11 will be sent to a computer by an RS-232 connection. To successfully communicate with the computer, a Maxim 232 chip will need to change the voltage levels of the serial data coming out of the HC11. To facilitate debugging and hopefully minimize misconceptions about encoding, the HC11 will have the ability to choose between sending raw pulse widths to the host computer, and sending bytes of data made from the pulses. The choice between these two options will be made by simply pressing a key on the host computer, which will get sent via RS-232 to the HC11.

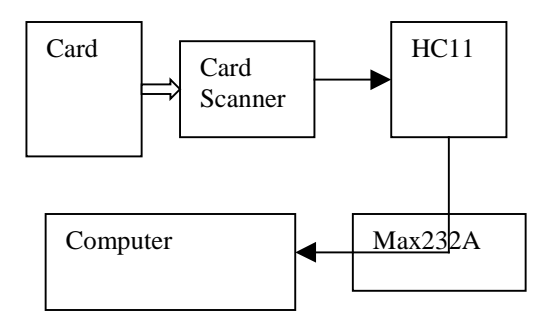

Figure 1. Flow of information from the card, to the scanner, to the HC11, and to the computer through the Max232 chip.

#### New Hardware

The information on the magnetic stripe is stored as magnetic blocks of alternating poles. When moved past a solenoid, or scanner, the moving magnetic field becomes a small current coming out of the solenoid. As the polarity of the magnet moving by the scanner changes, so does the polarity of the current. The current coming out of the card scanner is very small and noisy, so it must be amplified and cleaned using some fairly involved and mysterious analog circuitry. While schematics and a PCB file were generated to copy the analog circuitry, we decided to take the fast and easy route by using the filter on the board directly. This decision was made easier by the fear that we could not get the parts in time, and would need to remove some components from the board to measure them.

The information coming out of the card scanner board is simply a stream of pulses. It is the pulse width of these pulses that determines if the card holds a one or zero. Zero pulses are twice as long as one pulses, and one pulses always come in pairs, so a one and a zero take the same space, total.

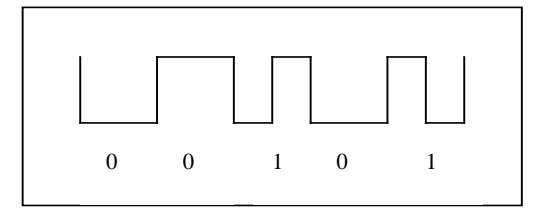

Figure 2. A stream of data from the card scanner board, and the corresponding binary values

The polarity of the pulse is irrelevant, so a decoder fed a given pulse and its inverse will translate them as the same data stream. The reason for this encoding scheme is that the card will be scanned in at an extremely variable speed, which can change in the middle of the transmission. This means that the encoding cannot have any absolute roots, but must be relative to itself. There are two standard methods for encoding the data, both of which are included in appendix A.

### **Schematics**

The schematics and PCB image are listed on the following pages. The resistors and capacitors attached to the MC34074 were not measured, because in order to do so, they would have to have been removed from the board that we used, hence destroying the board.

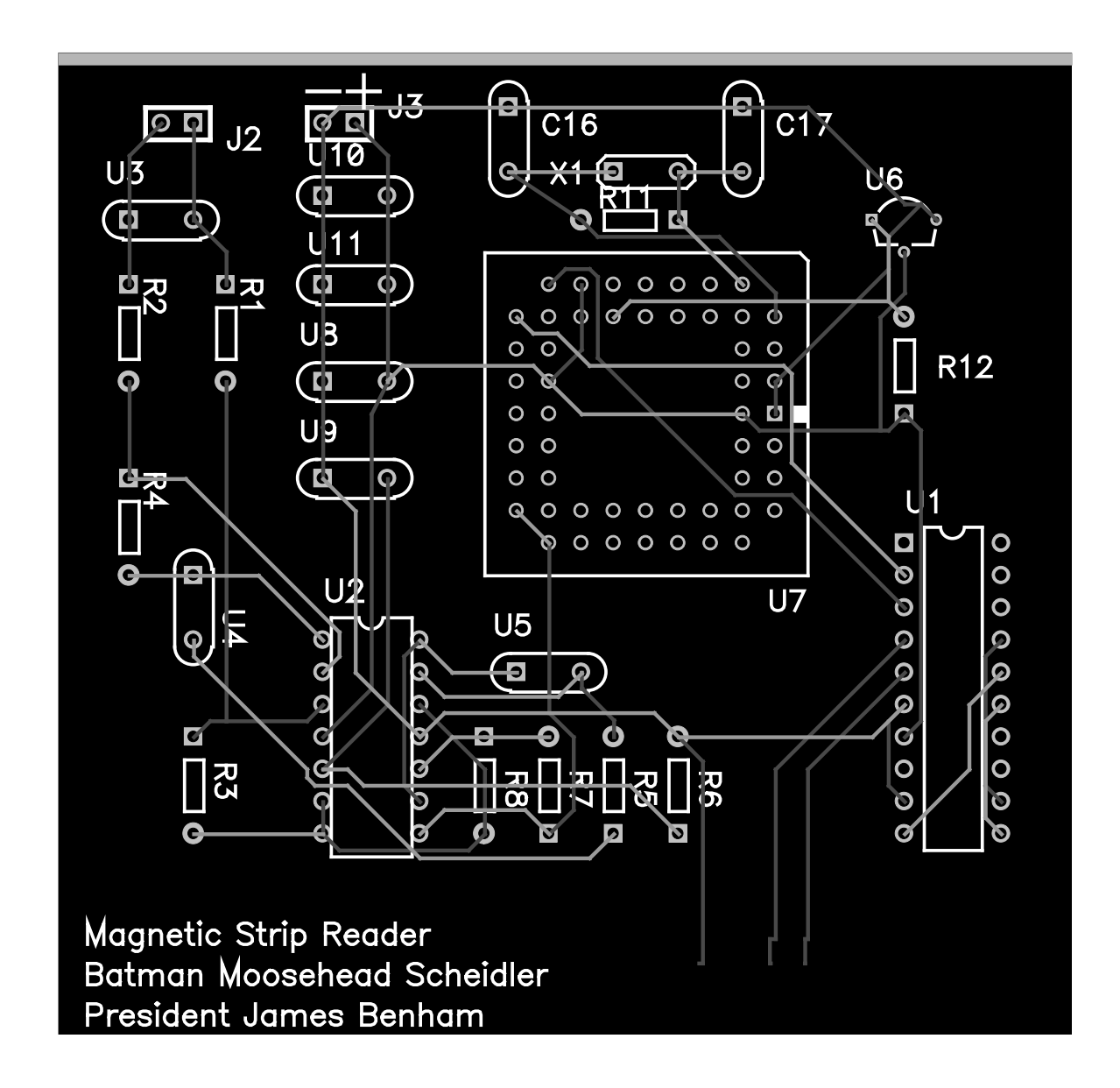

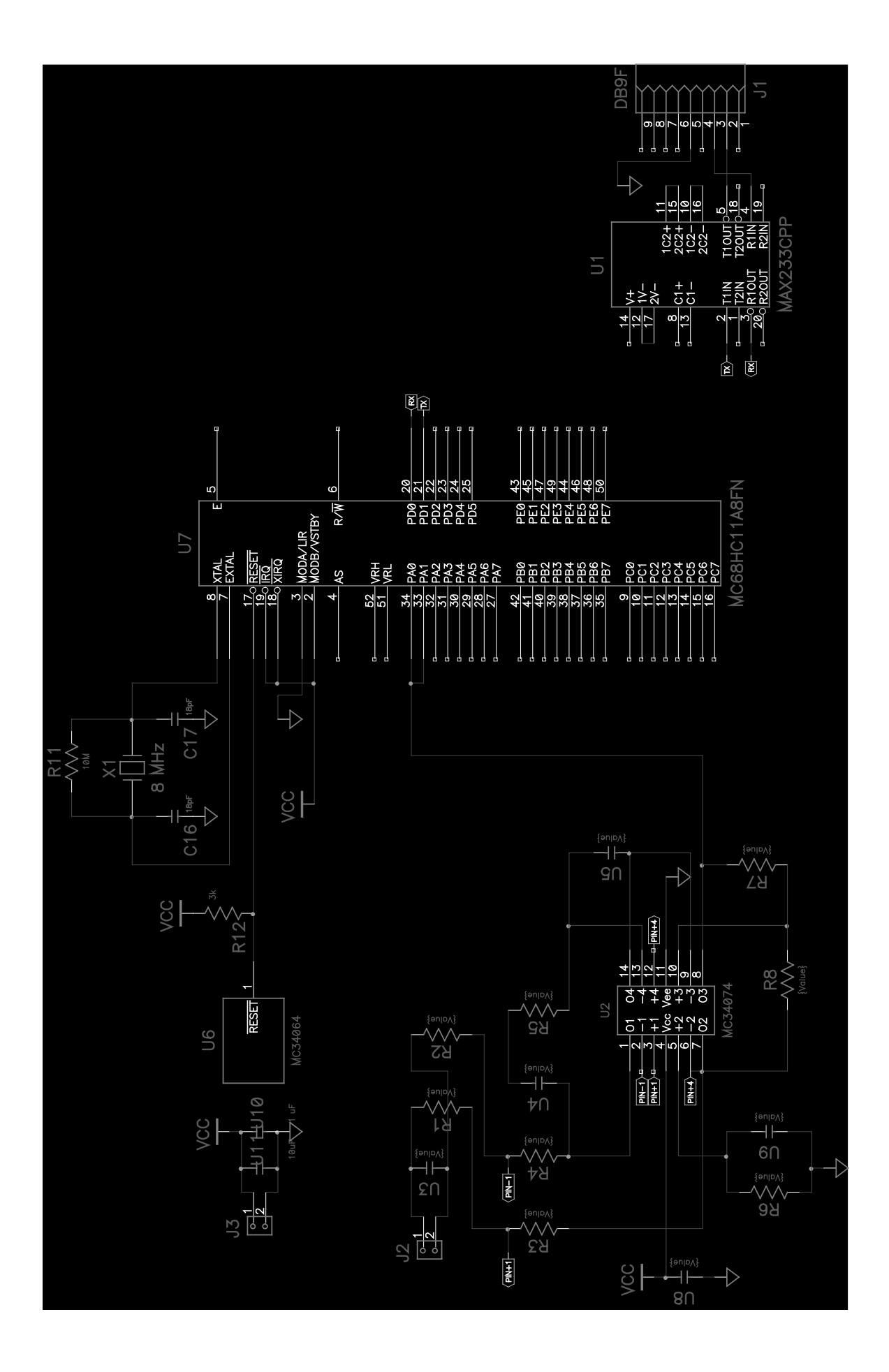

## Microcontroller Design

The HC11's three main functions were to measure the pulses coming in from the card scanner board, translate these pulses into useable data, and relay this information to the computer. The first and last objectives were fairly straightforwardly accomplished by using the HC11's hardware. Translating the pulses into data, however, was a more difficult task, given the limited and unintuitive programming language of the HC11. Because of this issue, the chip has the option of translating the data into bits, or simply passing the width of the pulses on to the computer for analysis there.

Measuring the pulses from the scanner board is accomplished by taking the pulse in at two input capture pins (IC1 and IC2). An input capture pin captures the time, as determined by the HC11s internal timer, of a specific event occurring on the pin. This event can be configured to be a rising edge, a falling edge, or either. In our setup, one pin, IC1, is set to capture the time of the rising edge of the incoming pulse, and IC2 is set to capture data at the falling edge. Using two pins rather then one, sets up an automatic buffer of information, allowing data to be processed with less chance of loosing any information. When a pin captures a time, it also generates an interrupt. In this interrupt, the program subtracts the time of the current pulse from the time of the previous pulse to get the pulse width, which is then processed and stored to be sent later.

Processing each pulse can happen in two modes. In the "Standard" mode, the HC11 examines the width of the pulse, and compares it to an already stored "split" value, which is halfway between the time of the last one pulse and zero pulse. When the chip is initialized, the one, zero, and split time are all set to zero. Since the first bits on a card are normally zero, this guarantees that the zero time will be loaded correctly. Since the time is considered an absolute number, which is never negative, the captured times are shifted to the right one bit as soon as they are read. This prevents any twos-compliment errors when the times are being subtracted or compared. The shift reduces the resolution of the timer to eight microseconds, which is very sufficient for measuring pulses that are milliseconds long.

Currently, the HC11 reads every pulse greater then the split value as a zero, and every pulse less then the split value is a one. These bits were shifted into an empty byte until eight bits were in, and then stored the byte and began a new one. Ideally, the program would toggle a "short" flag for every pulse less then the split value. That way, a one would only be assigned when two short pulses arrived when, adjacent to each other, and an error would be generated, resetting the short flag when there was a lone short pulse. This system was initially implemented, but there were numerous errors in the readings that caused us to doubt whether or not we had the correct decoding scheme. Because of this issue, ones were counted as simply one short pulse rather then two. It was because of this confusion over decoding the pulses that a second "Timer" processing mode was included. In this mode, the HC11 never translates the pulses into ones and zeros, but simply keeps the data as pulse width times, and sends these times out.

After the pulses were decoded the bytes were stored in a large memory block until the card scanning was done. When a pulse was read in, the HC11 cleared the "sent" flag, and set the "read" flag. When a real time interrupt was encountered, approximately every half-second, the read and sent flags were checked, and if both flags are clear, the HC11 sends out the data and sets the sent flag. If the read flag is set, the HC11 simply clears it.

The actual sending of the data is done through a structured protocol. Normally, the HC11 sends out a header byte (\$AA), followed by the number of bytes of data and leftover bits to expect, not counting any bytes in the header or trailer, followed by a single checksum byte for the previous four bytes, to check for errors. The checksum is calculated by summing together the values of the previous bytes, and keeping only the low eight bits. Next, the HC11 goes to the data gathered from the recent card scan, and sends it out, starting at the first byte received, and sending high byte first, then low bye. Finally, the HC11 sends out the same style of one byte checksum, and ends the transmission with \$00. If an error was detected, the HC11 simply sends out a different error message, starting with the header \$02, followed by the error byte, and closing with the checksum. The actual sending of the information is done by loading checking the SCI condition register to make sure the port is not busy sending other information, and then loading the data to

be sent into the register. There is also a similar system that allows text messages written into the HC11 memory to be sent to the host computer. These messages can be arbitrarily long, but they must be terminated with a special end character (\$00).

A system peripheral to the main purpose of the project, but still very useful, is the ability to change the state of the chip. Since RS-232 communication is two way, the HC11 checks the SCI Condition Register and retrieves information sent to it when it is not otherwise occupied with incoming pulses or sending data. If the information is one of the specialized codes, "S", "T", or the unimplemented "F", the HC11 changes its style register to 1, 2, or 0 respectively. Before handling the pulse, the HC11 checks this style register to see if it should process the incoming pulses for bytes or for time information.

### Results

The final results can best be summarized by an example: "B4217661232959528^BENNHAM/JAMES" which represents data obtained from the magnetic strip on my ATM card. The following paragraphs will describe how the result was obtained and some of the problems with the project.

The final version of the code that we demonstrated did not work as well as it should have. The code attempted to convert the pulse widths into binary. However, the code could not do this because it did not correctly measure the pulse widths. The most likely cause of this problem is that our interrupt handlers took too much time. However, using a program other then our main program, we obtained accurate pulse width values. This program is a stripped down version that was used during the debugging phase of our project. The code for this test program is given in Appendix C. The test program simply measured the pulse width and stored the value in memory.

The pulses generated by the final code would frequently contain very long pulses at somewhat regular intervals. Since the test program generated results that did not display these long pulses on the same hardware, there is something wrong with the final code.

The most difficult part of the project has the lack of a known output. We did not know what our output should have been until a very late stage. It would have been sensible to spend time trying to obtain output that we could verify as the project progressed.

We originally proposed to send only the pulse widths to a host computer. The final version of our software did employ serial communication successfully. While it did not produce the desired signal, the test program we developed did.

To verify that the pulses we recorded were correct, we manually decoded it. The pulse widths were captured from the memory of the test program and moved to a file on the PC. Since the hexadecimal values were difficult to visualize, we created a program that allowed us to view the signal. The code for this program is given in Appendix D. A screenshot of the program is given below. The first image shows the wave display incorporating a large time period. One can see the broad patterns of ones and zeros, the ones being the darker regions.

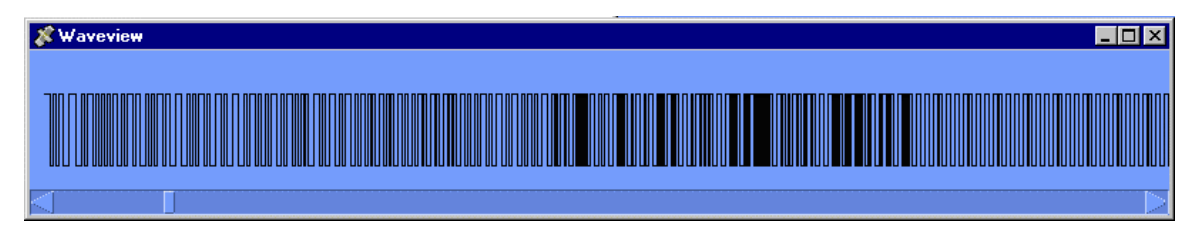

The next view shows the waveform expanded over a longer time scale. The shorter pulses represent a one, while the longer pulses represent zeros, as described above. We decoded this waveform by hand to verify that we 1) understood the way the data was encoded and 2) were reading the pulse widths correctly.

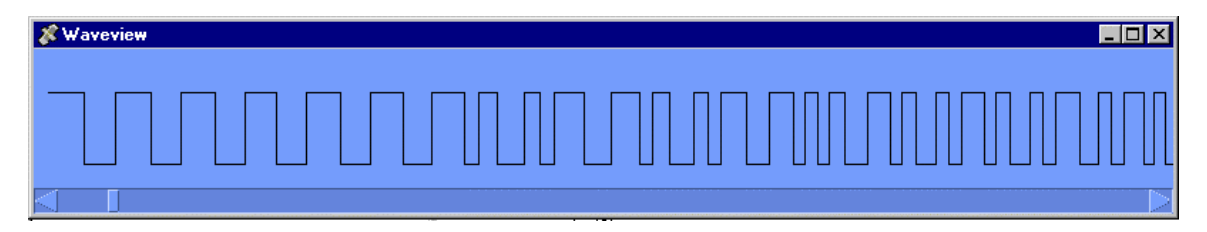

Interpreting the signal yielded the following results:

```
000000000000000010100010100011001010101001011000101111010101101000110100
100010101001011100100010010110011001010100100110010101000100101000110101
```
111100100011101001001110110001011100001110110111111001010101010000111011 011101001011001110000001000000100000010000001000000100000010000001000000 100000010000001000000100000010000001011111000001001100100000010011101011 000101000010010001011010100100110011101011110101100010100001000000100000 000100000010000001000000100000010000001000010000001001110101111010100101 01000010000001000000100000010000001000000100111110011111000000000

As pretty as the above data is, one must know how to interpret the data. The general format of the card consists of some leading zeros, a start signal (sentinel), the data, an end signal(s) and some trailing zeros.

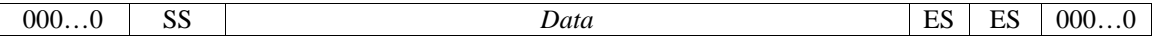

The format for the data and the values for the start signal (SS) and end signal (ES) depend on the encoding selected for the data. There are two common encoding formats. The first is BCD, which consists of four bits for data and one for parity per number. The other common format is the ALPHA format, which uses six bits for the data and one for parity. The ALPHA format can encode both letters and numbers, although it is limited to uppercase letters. See Appendix A, Data Encoding for more information.

Decoding the bits above, which were produced by my ATM card, leads to the following result:

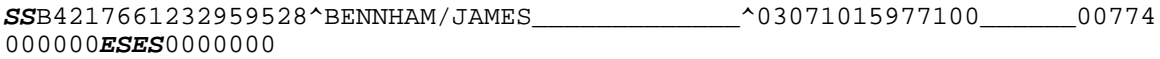

where *SS* stands for the start signal (1010001 for ALPHA) and *ES* stands for the end signal (1111100). The underscore character was used in place of a space to make the spaces more visible. This data shows that the code on the HC11 successfully recorded the pulses and that we can interpret the binary data on the card.

All of the data on the card was encoded with the ALPHA format. The first field B4217661232959528 matches the number on the front of the card, with the exception of the leading B, which seems to be a common feature of ATM/Credit cards. The next field is very obviously my name. It is also a fixed width field, but since my name is not very long, the remainder of the field is filled with spaces. The third filed starts out with the expiration date, July  $3^{rd}$ . The rest of the information in the field does not seem to match anything printed on the card, but it may contain information about the bank, allowed ATM networks, etc.

Since the data we received matches the data on the card, we have successfully produced a hardware and software solution that can read the pulse-widths from a magnetic strip.

# References

[1] Card-o-Matic by Count Zero.

[2] MC34074 data sheet from Motorola (http://scgproducts.motorola.com/ProdSum.asp?base=MC34074)

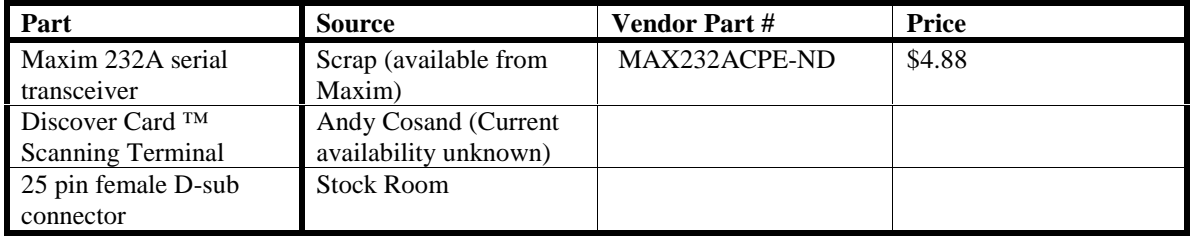

# Parts List

# Appendix A: Data Encoding

Data can be encoded in any format on the magnetic strip, but there are some commonly used formats, BCD and ALPHA. Both of these formats have some similarities. The both have some data bits and a parity bit for every symbol. Both encode the least significant bit first and both set the parity bit so that the total sum is odd. Tables describing the format are given below.

#### **BCD**

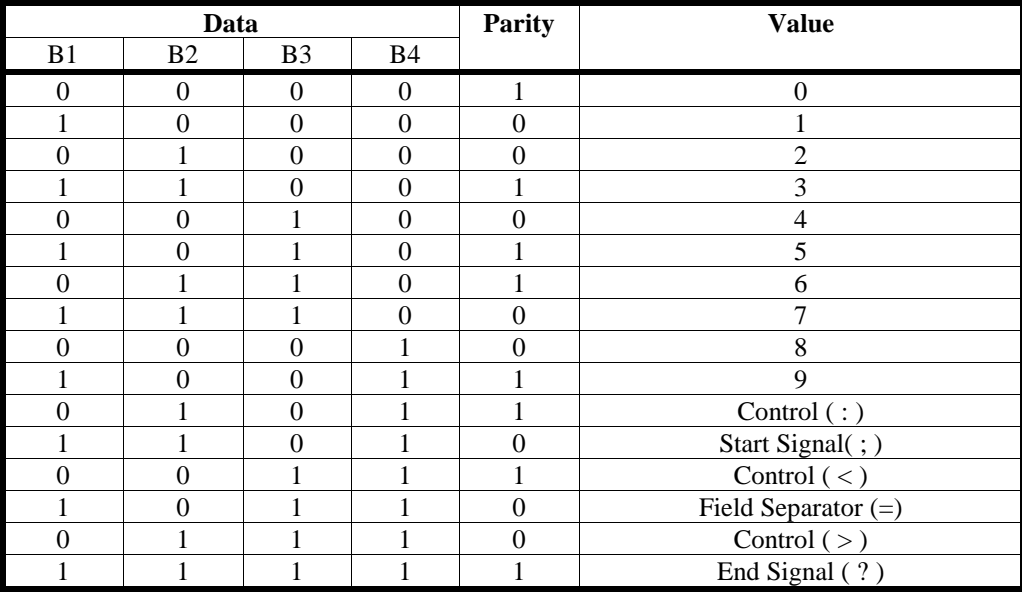

### **Alpha**

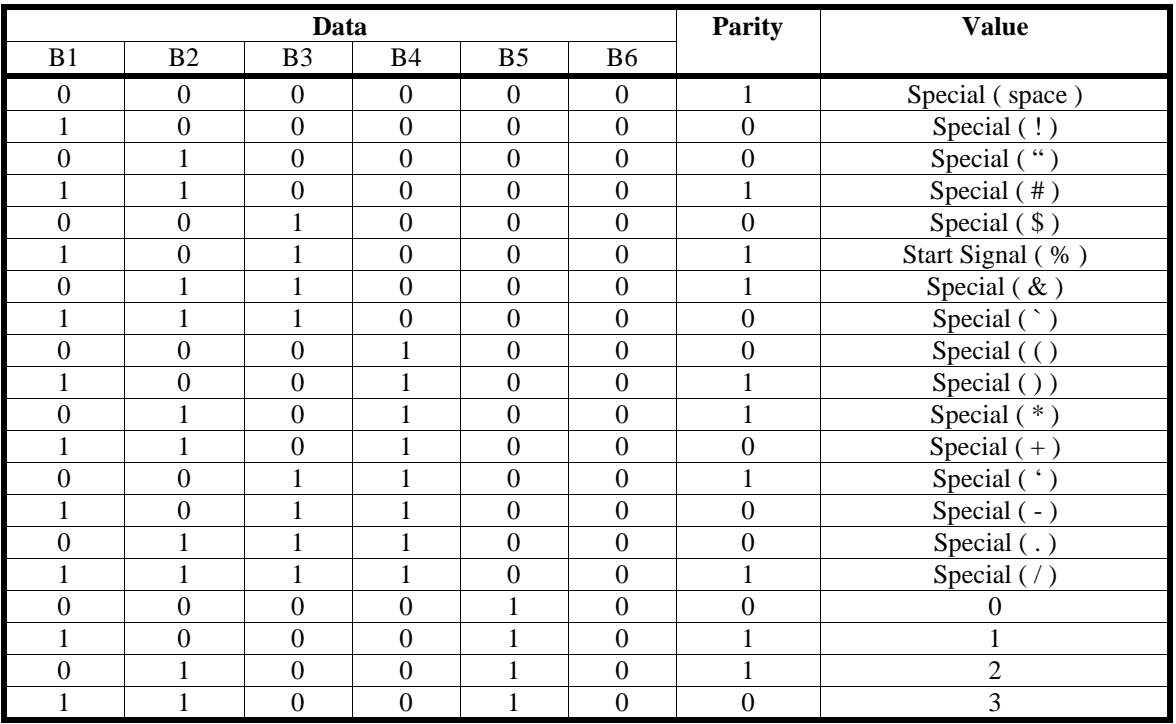

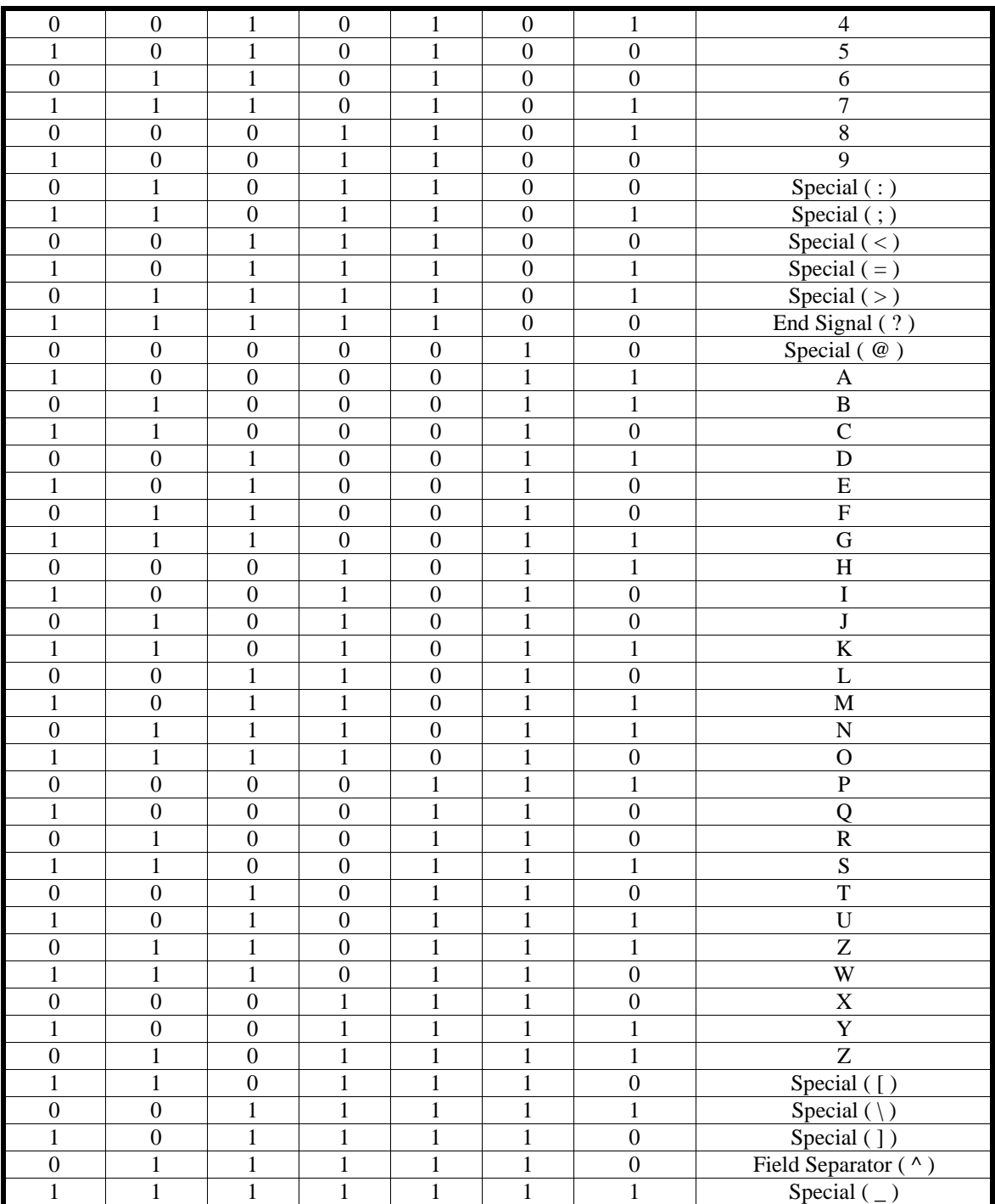

### Appendix B: Cardscan HC11 Code

 $\star$ 

```
Card Scan HC11
\star* Read raw bits from a magnetic card strip and sends the raw bits
* up to a host PC via a serial connection
* James J. Benham
* Peter Schiedler
* Changelog
* 1999 - 11 - 28 23:45
\starInitial Creation
* 1999 - 12 -*
\starWorking on it
\star1999-12-07 16:45
\starSuccessful full test :)
*********************************
* Constants
*********************************
* Input Capture Constants
          $1010
TIC1 EQU
                         Rise Time
TIC2
     EQU
           $1012
                        Fall Time
TMSK1 EOU
           $1022
TFLG1 EOU
           $1023
TCTL2 EQU
           $1021
* RTI Constants
PACTL EQU $1026
TMSK2 EQU $1024<br>TFLG2 EQU $1025
* SCI
          $102F<br>$102FSCDR EQU
                   Serial Data Register
           $102BBAUD
     EOU
DDRD EQU
           $1009
SPCR EQU
           $1028
SCCR1 EQU
           $102C
SCCR2 EQU
            $102DSCSR2 EQU
            $102E
* Characters
           $00EOT EOU
CR$0DEQU
\rm{LF}EQU
            $0A* Program
********************************
* Initialization
ORG $D000
```
\* \* Set up interrupts \* ldaa #\$7E TIC1 - Rise Time staa \$00E8 ldd #REDGE std \$00E9 ldaa #\$7E TIC2 - Fall Time staa \$00E5<br>ldd #FEDGI ldd #FEDGE std \$00E6 ldaa #\$7E RTI staa \$00EB ldd #TMR\_ITR<br>std \$00EC  $$00EC$ \* \* Variable initialization for main loop INIT \* \* SCI Init \* ldaa #\$30 staa BAUD ldaa #\$00 staa SCCR1 ldaa #\$0C staa SCCR2 \* \* Output a startup message ldy #MSG Love Me JSR SENDMSG \* \* RTI Init: ldaa #\$03 staa PACTL<br>ldaa #\$40  $# $40$ staa TFLG2 ldaa #\$43 staa TMSK2 \* \* TIC Init: ldaa #\$18 staa TCTL2 ldaa #\$06 staa TFLG1 staa TMSK1 CLI Enable All Interrupts \* Begin program loop. Program is interrupt driven \* This loops polls SCI, checking for input. \* Pressing a key changes the mode by changing STYLE reg ldaa SCSR2 BITA #\$20<br>BEQ LOOP LOOP ldaa SCDR Get data from SCI ldab #CR Send a line feed

```
JSR
            D_OUT
       ldab
              \sharp LFJSR
             D_OUT
       cmpa #'F''F' = used in the Future
       BNE
             LOOP1
       clra
       staa
            STYLE
       BRA
             LOOP
LOOP1
       cmpa
             \#'S'
                          'S' = Send bytes of data
       BNE
           LOOP2
       ldy
             #SMSG
       JSR
             SENDMSG
       1daa #$01
       staa STYLE
       BRA
             LOOP
LOOP2 cmpa #T''T' = Send Times
       BNE
            LOOP
       ldy
             #TMSG
       JSR
             SENDMSG
       ldaa
             #$02
       staa
             STYLE
       bra
             LOOP
********************************
* Init Subroutine
* Modifies A, D, and X registers
********************************
* Initialize time counters
                           Zero the:
INIT
      STD
             RISET
                            rise time
       STD
             FALLT
                            fall time
       STD
             SPLIT
                             split value
       std
              ONET
                           one time
       std
              ZEROT
                           zero time
       ldaa #$01
                         Set the style to send bytes, not times
       staa
              STYLE
* Initialize data array
             #$00
       LDAA
       STAA
              BITC
       staa BYTECH
       STAA
             BYTEC
       STAA
            INITC
* Set the first entry to 0
       LDX
              #RAW
       STAA
              0, XADDR
       stx
* Initialize error and data status
       STAA
             ERROR
       LDAA
             #$02
```
STAA **DATAS**  $\mathop{\rm RTS}$ Return \*\*\*\*\*\*\*\*\*\*\*\*\*\*\*\*\*\*\*\*\*\*\*\*\*\*\*\*\*\*\*\* \* RiseEdge Interrupt Handler \*\*\*\*\*\*\*\*\*\*\*\*\*\*\*\*\*\*\*\*\*\*\*\*\*\*\*\*\*\*\*\* REDGE LDAA INITC CMPA #\$20 Check to see if we're at the first few pulses **BLE** RE END2 Ignore the first 64 pulses LDAA **ERROR** BNE RE\_END ldaa DATAS ORAA #\$01 Set the reading bit ANDA #\$fd Clear the sent bit STAA **DATAS** LDD TIC1 Store the event time LSRD No neg nums, 1MHZ is good enough STD RISET SUBD FALLT Compute the pulse width STD PULSE HDLPULSE Deal with the pulse BSR RE\_END ldaa #\$04 TFLG1 staa RTI Return RE END2 ldaa #\$04 staa TFLG1 inc INITC **RTI** Return \*\*\*\*\*\*\*\*\*\*\*\*\*\*\*\*\*\*\*\*\*\*\*\*\*\*\*\*\*\*\*\* \* FallEdge Interrupt Handler \*\*\*\*\*\*\*\*\*\*\*\*\*\*\*\*\*\*\*\*\*\*\*\*\*\*\*\*\*\*\*\* FEDGE LDAA INITC Check to see if we're at the first few  $CMPA$  #\$20 pulses FE END2 BLE Ignore the first 64 pulses LDAA ERROR Check for errors and compare FE END **BNE** LDAA DATAS Set the status, ORAA #\$01  $read = 1$ , ANDA #\$fd data sent =  $0$ **DATAS** STAA LDD TIC2 Read in the time of the event LSRD No neg numbers, 1MHz is good STD FALLT SUBD RISET Compute the pulse width STD PULSE BSR HDLPULSE Deal with the pulse FE\_END ldaa #\$02 staa TFLG1 RTI Return FE END2 ldaa #\$02 staa TFLG1 INC INITC **RTI** Return

\* Timer Interrupt Handler Used to detect when a card has been swiped. It does this by setting A read flag to zero. This flag will be set by the edge interrupts, but if it detects that the read flag is still zero, then we are no longer reading a card. If there is data to send, it will do so \*\*\*\*\*\*\*\*\*\*\*\*\*\*\*\*\*\*\*\*\*\*\*\*\*\*\*\*\*\*\*\* TMR ITR LDAA DATAS ANDA #\$03 See if read =  $0$  and dataSent =  $0$ TMR END **BNE** Go to the end if  $!= 0$ JSR SEND Send the data JSR INIT Re-initialize the data TMR END LDAA DATAS ANDA #\$fe Clear the read bit  $\mathtt{DATAS}$ staa ldaa #\$40 staa TFLG2 **RTI** Return \*\*\*\*\*\*\*\*\*\*\*\*\*\*\*\*\*\*\*\*\*\*\*\*\*\*\*\*\*\*\*\* \* Handle Pulse Subroutine \* Responsible for taking a pulse width, converting it to a one or zero, \* updating the split point between a one and a zero, and for storing \* the bit. \*\*\*\*\*\*\*\*\*\*\*\*\*\*\*\*\*\*\*\*\*\*\*\*\*\*\*\*\*\*\*\* HDLPULSE ldaa STYLE  $cmpa$  #\$02 Check the style TOUT Jump to time stle **BEO** PULSE Load the pulse width LDD Compare to split point. NOTE: SUBD SPLIT  $\star$ beware 2's complimant and counter  $\star$ roll-over. We don't deal with it. **BLE** S ELSE if(pulseWidth > split) { #\$00 LDAA  $bit = 0;$ BIT STAA LDD PULSE ZEROT STD zerotime = pulseWidth; BSR STORE store();  $\}$  else  $\{$ BRA S END S\_ELSE LDD PULSE STD ONET onetime = pulseWidth; LDAA #\$01  $bit = 1;$ STAA BIT **BSR** STORE BRA S END S END LDD ONET Add onetime and zerotime ADDD ZEROT LSRD Divide by two STD SPLIT  $split = (onetime + zerotime) / 2i$ Do some adjustments for the first couple of pulses  $\star$ which must be zeros. Use these to set up our split  $\star$ point correctly. See if we are still reading the first two pulses

17

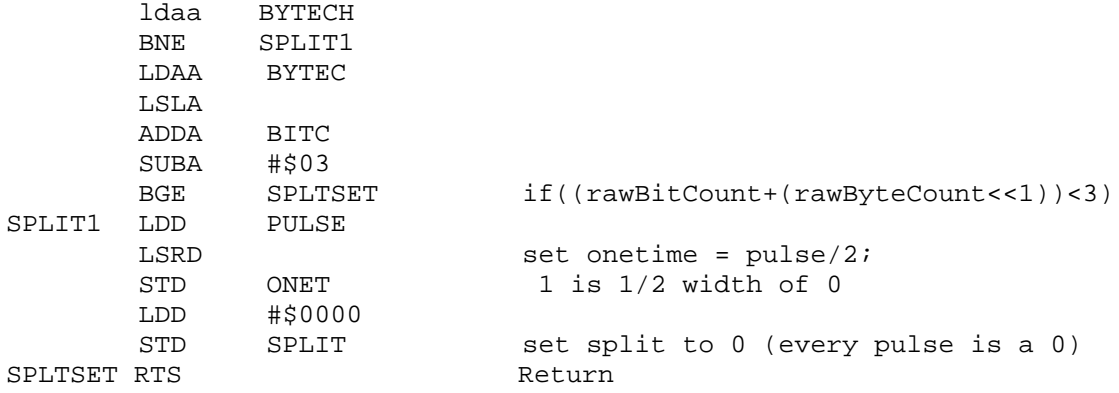

 $\star$ Stores the pulse in two bytes in the table and then returns  $\star$ from the routine.

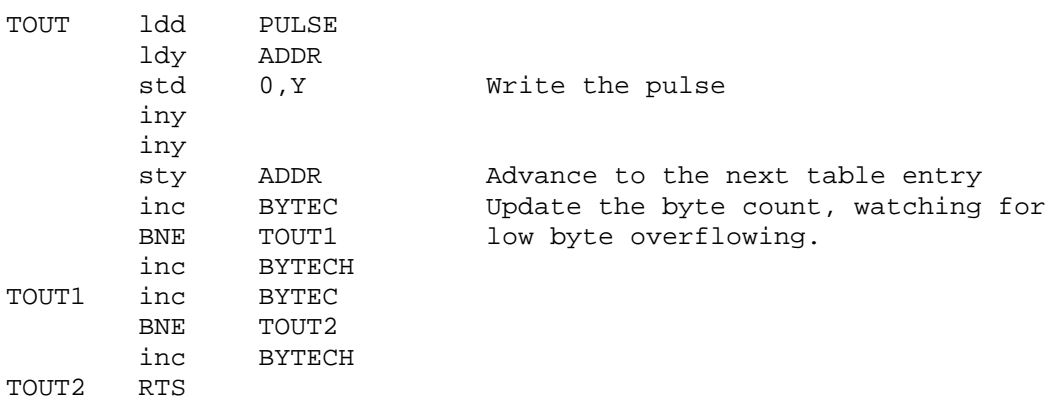

\*\*\*\*\*\*\*\*\*\*\*\*\*\*\*\*\*\*\*\*\*\*\*\*\*\*\*\*\*\*\*\*

\* Store data Subroutine

- \* Stores each bit. Each bit is added into the LSB of a byte until the \* byte is full. Then a new byte is addressed.
- \*\*\*\*\*\*\*\*\*\*\*\*\*\*\*\*\*\*\*\*\*\*\*\*\*\*\*\*\*\*\*\*\*

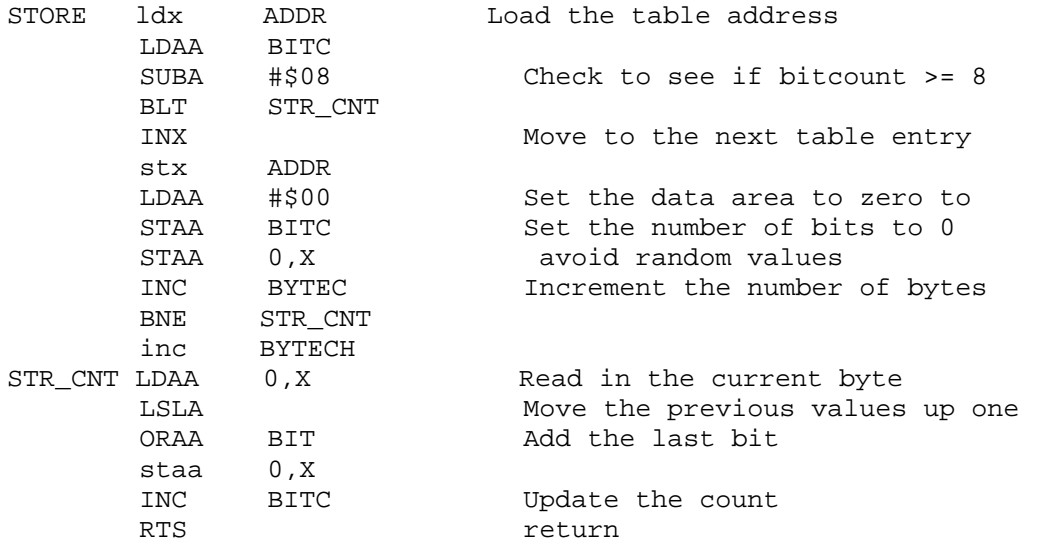

\* Send Subroutine

```
*
* Sends the raw data over the serial port. The format is as follows
* A Header Byte: 1=raw data ok 2=error encountered (HEAD)
* If an error was encountered, no further bytes will be sent
* Otherwise, TWO bytes will be sent containing the number of WHOLE
* bytes read by the HC11 (BYTECOUNTH + BYTECOUNT).
* After that, a byte will be sent containing the number of remaining
  bits (BITCOUNT).
* These bytes will be followed by a checksum:
* CHKSUM = HEAD + BYTECOUNTH + BYTECOUNT + BITCOUNT
* This value could wrap, but it should still provide an ok check
* Next, BYTECOUNT + 1 bytes will be sent containing the raw data.
* the last byte in this sequence will contain BITCOUNT bits of
    real data in the LSBs of the byte.
 These bytes will be followed by another checksum:
    CHKSUM = RAW0 + RAW1 + ... + RAW(BYTECOUNT) + RAW(BYTECOUNT + 1)* Finally, a NULL bit will be sent. This byte will be all zeros
********************************
SEND LDAA ERROR
      BEQ BITEME
      JMP SEND_ERR Decide which HEAD to send
* Send beginning info
BITEME LDAA #$00 Set the CHKSUM to 0<br>
LDAB #$AA     Load header
             LDAB #$AA Load header
      ABA Increment the checksum
       JSR SEND_BYTE Send header
* Byte count
       ldab BYTECH
       aba
       JSR SEND_BYTE
       LDAB BYTEC Load the byte count
       ABA Increment the checksum
       JSR SEND BYTE Send the byte count
* Bit count
       LDAB BITC Load the bit count
       ABA Increment the checksum
       JSR SEND BYTE Send the bit count
* Checksum
      STAA CSUM Save the checksum
      LDAB CSUM Load into B
       JSR SEND BYTE Send the checksum
       ldab #CR Move to a new line
       JSR D_OUT
       ldab #LF
             D_OUT
       LDAA #$00 Reset the checksum
* Send the raw data
       LDAB BYTEC
       LDY #RAW Set Y to point to the top of the table
       STAB SENDC Set the count for the number of bytes
SENDTOP BNE SEND1 End if we've sent everything (Count=0)
      tst BYTECH
       BEQ SENTRAW
      dec BYTECH
SEND1 LDAB 0, Y Read in the next byte
      ABA Update the checksum
```
\*

JSR SEND\_BYTE Send the byte in B INY Move to the next entry DEC SENDC Dec num to send and SET COND CODES BRA SENDTOP BRA SND\_END SENTRAW LDAB 0,Y Read in the next byte w/ left-over bits ABA Update the checksum JSR SEND\_BYTE Send it \* Send the checksum ldab #CR Send newline JSR D\_OUT ldab #LF JSR D\_OUT STAA CSUM Store the checksum (transter to B)<br>
LDAB CSUM Load checksum into B LDAB CSUM Load checksum into B SEND\_BYTE LDAA #\$00 \* Send the terminating NULL LDAB #\$00 JSR SEND\_BYTE ldab #CR Advance to the next line JSR D\_OUT ldab #LF JSR D\_OUT BRA SND\_END SEND ERR LDAB #\$02 The header command JSR SEND\_BYTE LDAB ERROR JSR SEND\_BYTE Send the error that occured<br>1dab #CR Advance to the next line ldab #CR Advance to the next line JSR D\_OUT ldab #LF JSR D\_OUT SND END LDAA DATAS Update the data status to inidcate ORAA #\$02 that the data has been sent STAA DATAS RTS Return \*\*\*\*\*\*\*\*\*\*\*\*\*\*\*\*\*\*\*\*\*\*\*\*\*\*\*\*\*\*\*\* \* Send Byte Subroutine \* \* Input: B \* \* Unaffected: A, X, Y \* \* This subroutine takes a byte and sends it over the serial line as \* two bytes representing the value of the input byte in hex. For example, \* given the value of 0x2F (stored in B), the subroutine will send the \* values 0x32 ('2' in ASCII) and 0x46 ('F') over the serial line. \*\*\*\*\*\*\*\*\*\*\*\*\*\*\*\*\*\*\*\*\*\*\*\*\*\*\*\*\*\*\*\* SEND\_BYTE STAB SNDBUF Store the value so we can modify it LSRB Get the top four bits LSRB LSRB LSRB CMPB #\$0A See if it's a number or letter

```
BGE
            ALPHA
      ADDB
            #$30
                          It's a number, add '0'
      JSR D_OUT
            CNV\_ENDBRA
                         Skip to end
ALPHA
     ADDB \# $37It's a letter, add 'A' - 10(10)JSR DOUT
                         Use subrountine to write to SCI
                         Reload the value for the low-order bits
CNV END LDAB SNDBUF
            #50FANDB
                         Mask off the top bits
* Repeat above code to select number or letter
      CMPB #$0A
                          See if it's a number or letter
            ALPHAB
      BGE
      ADDB
            #$30
                          It's a number, add '0'
      JSR D_OUT
                         Write to serial
      BRA
            CNV ENDB
                         Skip to end
ALPHAB ADDB #$37
                          It's a letter, add 'A' - 10(10)D\_OUTWrite to serial
      JSR
CNV ENDB RTS
                          Return
* Serail Ouput Routine
* Input: B
* Outputs the value given in accumulator B to the serial port.
* It will loop if the serial port is not yet ready to send.
D OUT pshb
D_OUT1 ldab
           SCSR2
      BITB
            #$80
            D_OUT1
      BEO
                         Loop until we can send data
      pulb
      stab SCDR
      RTS
*************************************
* Message rounine
* Input: Y
* Dirty: B
* Takes the value referenced by Y and prints out the string until
* a NULL (0x00) is encountered.
*************************************
SENDMSG ldab 0, Y
      BEO
            MSG1
           D_OUT
      JSR
      INY
      BRA
            SENDMSG
MSG1
     RTS
*********************************
* Data Area
*********************************
```
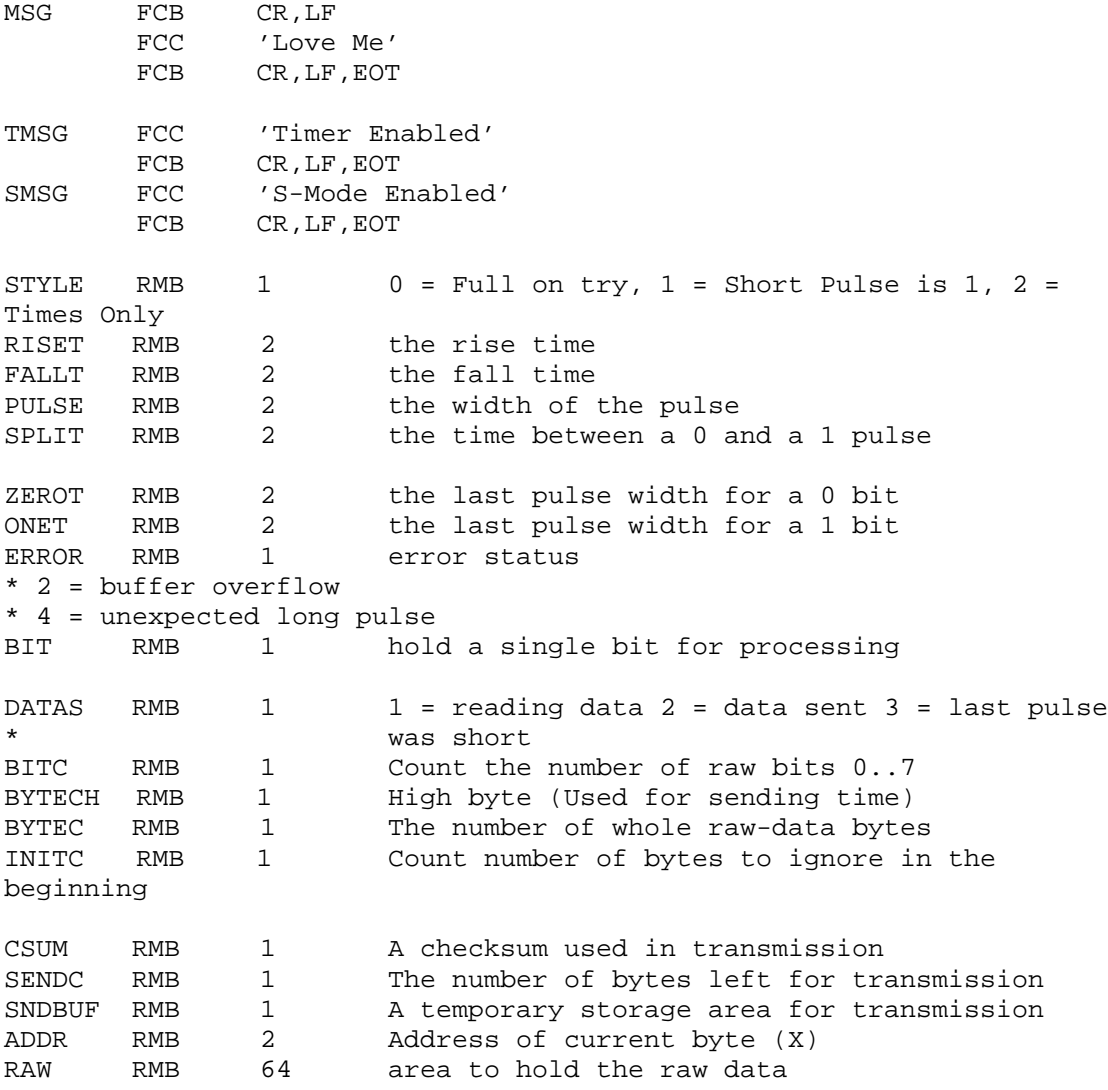

END

### Appendix C: Test HC11 Code

This program only reads and then stores the pulse widths.

```
* Card Scan HC11
\star* Read raw bits from a magnetic card strip and sends the raw bits
* up to a host PC via a serial connection
\star* James J. Benham
\star* Changelog
* 1999 - 11 - 28 23:45
\starInitial Creation
*********************************
* Constants
*********************************
    EQU
         $1010<br>$1012
                        Rise Time
TIC1
TIC2
                        Fall Time
     EQU
         $1022TMSK1 EQU
TFLG1 EOU
           $1023
         $1021<br>$1026
TCTL2 EQU
PACTL EQU
TMSK2 EQU $1024<br>TFLG2 EQU $1025
SCDR EQU
           $102F
                       Serial Data Register
           $102BBAUD
     EQU
DDRD
     EQU
            $1009
SPCR
     EQU
            $1028
           $102CSCCR1 EQU
           $102DSCCR2 EQU
SCSR2 EQU
           $102E
EOT EQU
           $00* Program
* Initialization
********************************
         ORG
                $D000
* Set up interrupts
         ldaa #$7E
                     TIC1 - Rise Time
         staa $00E8
```
ldd #REDGE \$00E9 std #\$7E TIC2 - Fall Time ldaa  $staa$   $$00E5$ ldd #FEDGE std **\$00E6** ldaa #\$7E RTI  $$00EB$ staa #TMR\_ITR ldd std  $$00EC$ \* Initialize Registers: \* RTI Init: ldaa #\$03 staa PACTL ldaa #\$40 TFLG2 staa ldaa #\$43 staa TMSK2 \* TIC Init: ldaa #\$18  $\begin{tabular}{ll} \texttt{14da} & \texttt{14a} \\ \texttt{staa} & \texttt{TCTL2} \\ \texttt{14aa} & \texttt{\#506} \\ & \texttt{\#FT.G1} \end{tabular}$ staa TFLG1 staa TMSK1 ldd  $#00$ **RTIME** std FTIME std staa **RED** inca staa READ ldx #STORAGE stx **ADDR**  $1dad$  #\$00 STAD PULSEC  $CLI$ \* Begin program loop. Program is interrupt driven LOOP BRA LOOP \* RiseEdge Interrupt Handler \*\*\*\*\*\*\*\*\*\*\*\*\*\*\*\*\*\*\*\*\*\*\*\*\*\*\*\*\*\*\*\*\* REDGE 1dd TIC1 **RTIME** std subd FTIME **ADDR** ldx std  $0, X$ inx inx ADDR stx LDAD PULSEC

ADDD #\$01 STAD PULSEC ldaa #\$04 staa TFLG1  $1daa$   $\#501$ staa RED staa READ **RTT** Return \*\*\*\*\*\*\*\*\*\*\*\*\*\*\*\*\*\*\*\*\*\*\*\*\*\*\*\*\*\*\*\* \* FallEdge Interrupt Handler \*\*\*\*\*\*\*\*\*\*\*\*\*\*\*\*\*\*\*\*\*\*\*\*\*\*\*\*\*\*\*\* FEDGE 1dd TIC2 std FTIME subd RTIME ldx **ADDR** std  $0, X$ inx inx STX **ADDR** LDAD PULSEC ADDD #\$01 STAD PULSEC FE END ldaa #\$02 staa TFLG1  $1daa$   $\#501$ staa RED staa READ **RTI** Return \*\*\*\*\*\*\*\*\*\*\*\*\*\*\*\*\*\*\*\*\*\*\*\*\*\*\*\*\*\*\*\* \* Timer Interrupt Handler  $\star$ Used to detect when a card has been swiped. It does this by setting  $\star$ A read flag to zero. This flag will be set by the edge interrupts,  $\star$ but if it detects that the read flag is still zero, then we are no longer reading a card. If there is data to send, it will do so \*\*\*\*\*\*\*\*\*\*\*\*\*\*\*\*\*\*\*\*\*\*\*\*\*\*\*\*\*\*\*\* TMR\_ITR LDAA **READ BNE** TMR END Go to the end if  $!= 0$ ldaa RED BEO TMR\_END nop TMR END clr **READ** ldaa #\$40 staa TFLG2 RTI Return READ RMB 1 **RED** RMB 1 PULSEC RMB<sub>2</sub> RTIME RMB<sub>2</sub> FTIME RMB 2 ADDR RMB<sub>2</sub> ORG \$D0D0 STORAGE RMB 1

 ${\rm END}$ 

### Appendix D: Signal Viewing Source code

The following source code is for the Waveview program used to display the signals read by the HC11. It was written in Java. The program wv reads input in one format, while wv2 reads a slightly different format. Both programs accept one command line argument, which is a number between 0 and 1 that controls the scaling of the pulse into pixels on the screen. The input for the program is read from standard input.

```
// Author: James Benham<br>// File: wv.iava
            wv.java
//
// Reads pulse widths and displays them graphically
//
// The input file format consists of a number of pulses in hex
// as the first line. Each subsequent line starts with a
// memory address which is ignored. The following characters
// are the hexadecimal values of each byte. A pulse is recorded
// as a two-byte value. After the bytes displayed in hex, an
// ASCII representation is given, which is also ignored.
//
// ex:
// 038A
// D0D0 94 45 02 E7 15 06 04 41 12 BD 05 72 0D 2C 09 0D E A r ,
// DOE0 0C FC 08 B0 0B 95 09 46 0C A9 09 2E 0B D2 09 16 F<br>// DOE0 0C 1E 09 B9 0C 4A 0A 3A 0D 10 09 E2 0C 5E 09 9E J :
// DOF0 OC 1E 09 B9 OC 4A 0A 3A 0D 10 09 E2 OC 5E 09 9E J : \sim // D100 0B 07 09 AD 0B 48 09 50 0B 42 09 6C 0B 21 09 9B H P B 1 !
// D100 0B 07 09 AD 0B 48 09 50 0B 42 09 6C 0B 21 09 9B
// D110 0B 38 09 36 0A F6 09 4B 0A 65 08 D8 0A 21 08 C8 8 6 K e !
// D120 0A 24 08 D6 0A 22 08 84 09 B1 08 39 08 D7 08 54 $ " 9 T
import java.io.*;
class wv {
public static void main(String argv[]) {
  // Parse the command line arguments
  double scale = 0.01;
  int start = 0;
  if(argv.length >= 1) {
    scale = Double.parseDouble(argv[0]);
  }
  System.out.println("Start Position is pulse " + start);
  System.out.println("Scaling pulse by factor of " + scale);
  // Read in stuff from standard in
  int numPulses = 0;
  int pls[] = null;
  try {
    numPulses = Character.digit((char)System.in.read(), 16);
    numPulses = 16*numPulses + Character.digit((char)System.in.read(), 16);
    numPulses = 16*numPulses + Character.digit((char)System.in.read(), 16);
    numPulses = 16*numPulses + Character.digit((char)System.in.read(), 16);
    pls = new int[numPulses];
    System.out.println("NumPulses: " + numPulses);
    int nextChar = System.in.read();
    while(nextChar != '\n' && nextChar != -1)
      nextChar = System.in.read();
    System.in.skip(4);
    nextChar = System.in.read();
    int linepos = 0;
    int value = 0;
    int count = 0;
```

```
while(nextChar != -1 && count < numPulses) {
      if(linepos == 8) {
      linepos = 0;
      while(nextChar != '\n' && nextChar != -1)
        nextChar = System.in.read();
       System.in.skip(5);
      }
      value = 0;
      value = Character.digit((char)System.in.read(), 16);
      value = 16*value + Character.digit((char)System.in.read(), 16);
      System.in.skip(1);
      value = 16*value + Character.digit((char)System.in.read(), 16);
      value = 16*value + Character.digit((char)System.in.read(), 16);
      nextChar = System.in.read();
      pls[count] = value;
      linepos++;
      count++;
    }
  } catch (IOException e) {
    System.err.println("Read failuare.");
    System.exit(0);
  }
  Waveview wv = new Waveview(start, scale, pls);
  wv.setSize(800, 115);
  wv.show();
}
}
// Author: James Benham<br>// File: wv2.java
            wv2.java
//
// Reads pulse widths and displays them graphically
//
// The input file consists of a header containing the number of
// bytes = 2* number of pulses. Values in the file are ASCII
// characters representing hexadecimal values. The first two
// characters in the header are ignored, the next four give the
// number of bytes. In the following line, each pulse is stored as
// two bytes represented in hex.
//
// Example: numPulses = 0x0824
// AA082400D6
// 6539016D0E150113052F029188B402D804E9FFFC0293046302C5044F02A30485017902E2015
// 803FD02BE06F60277063A0004026D00D901E703770232033102200589020E0490033B05CA04
// 6202E001F902B001F8048601E8025E0253004901F98575024D03330481055C04BC0303023B0
// 573024C031004E0030E025A05AB01FB0058026602E00251051A022402CB021502C4022C02E5
// 027C0047021A0619028
import java.io.*;
class wv2 {
public static void main(String argv[]) {
  // Parse the command line arguments
  double scale = 0.01;
  int start = 0;
  if(argv.length >= 1) {
    scale = Double.parseDouble(argv[0]);
  }
  System.out.println("Start Position is pulse " + start);
  System.out.println("Scaling pulse by factor of " + scale);
  // Read in stuff from standard in
  int numPulses = 0;
```

```
int pls[] = null;
  try {
    // Skip command header
    System.in.skip(2);
    numPulses = Character.digit((char)System.in.read(), 16);
    numPulses = 16*numPulses + Character.digit((char)System.in.read(), 16);
    numPulses = 16*numPulses + Character.digit((char)System.in.read(), 16);
    numPulses = 16*numPulses + Character.digit((char)System.in.read(), 16);
    numPulses = numPulses/2;
    pls = new int[numPulses];
    System.out.println("NumPulses: " + numPulses);
    int nextChar = System.in.read();
    while(nextChar != '\n' && nextChar != -1)
      nextChar = System.in.read();
    nextChar = System.in.read();
    int value = 0;
    int count = 0;
    while(nextChar != -1 && count < numPulses) {
      value = 0;value = Character.digit((char) nextChar, 16);
      value = 16*value + Character.digit((char)System.in.read(), 16);
      value = 16*value + Character.digit((char)System.in.read(), 16);
      value = 16*value + Character.digit((char)System.in.read(), 16);
      nextChar = System.in.read();
      pls[count] = value;
      // System.out.println(count + ": " + value);
      count++;
    }
  } catch (IOException e) {
    System.err.println("Read failuare.");
    System.exit(0);
  }
  Waveview wv = new Waveview(start, scale, pls);
  wv.setSize(800, 115);
  wv.show();
// Author: James Benham<br>// File: Waveview.java
            Waveview.java
//
// Displays pulse widths graphically and lets a user scroll through
// the display.
import java.awt.*;
import java.awt.event.*;
public class Waveview extends Frame
  implements WindowListener, AdjustmentListener {
  int pulses[];
  int start;
  double scale;
  Scrollbar scroll;
  int high = 30;
  int low = 80;
```
} }

```
Waveview(int start, double scale, int pulses[]) {
   super("Waveview");
    this.start = start;
    this.scale = scale;
   this.pulses = pulses;
   addWindowListener(this);
   setLayout(new BorderLayout());
   scroll = new Scrollbar(Scrollbar.HORIZONTAL, 0, 10, 0, pulses.length);
   add(scroll, BorderLayout.SOUTH);
   scroll.addAdjustmentListener(this);
 }
 public void paint(Graphics g) {
   g.setColor(Color.black);
   int prevx = 10;
    int prevy = high;
   int \bar{x} = 10;
   int y = prevy;
   for(int i=start; i < pulses.length; i++) {
      x == (int) (scale * pulses[i]);y = ( (i%2) == 0) ? high : low;
     g.drawLine(prevx, prevy, prevx, y);
     g.drawLine(prevx, y, x, y);
     prevx = x;
     prevy = y;
    }
  }
 public void adjustmentValueChanged(AdjustmentEvent e) {
   start = e.getValue();
   System.out.println("Start: " + start);
   repaint();
  }
 public void windowClosing(WindowEvent e) {
   System.exit(0);
  }
 public void windowOpened(WindowEvent e) {}
 public void windowClosed(WindowEvent e) {}
 public void windowIconified(WindowEvent e) {}
 public void windowDeiconified(WindowEvent e) {}
 public void windowActivated(WindowEvent e) \{ \}public void windowDeactivated(WindowEvent e) \{ \}}
```